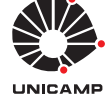

## Experiência 4:

## Controle PID

13 de setembro de 2017

# Sumário

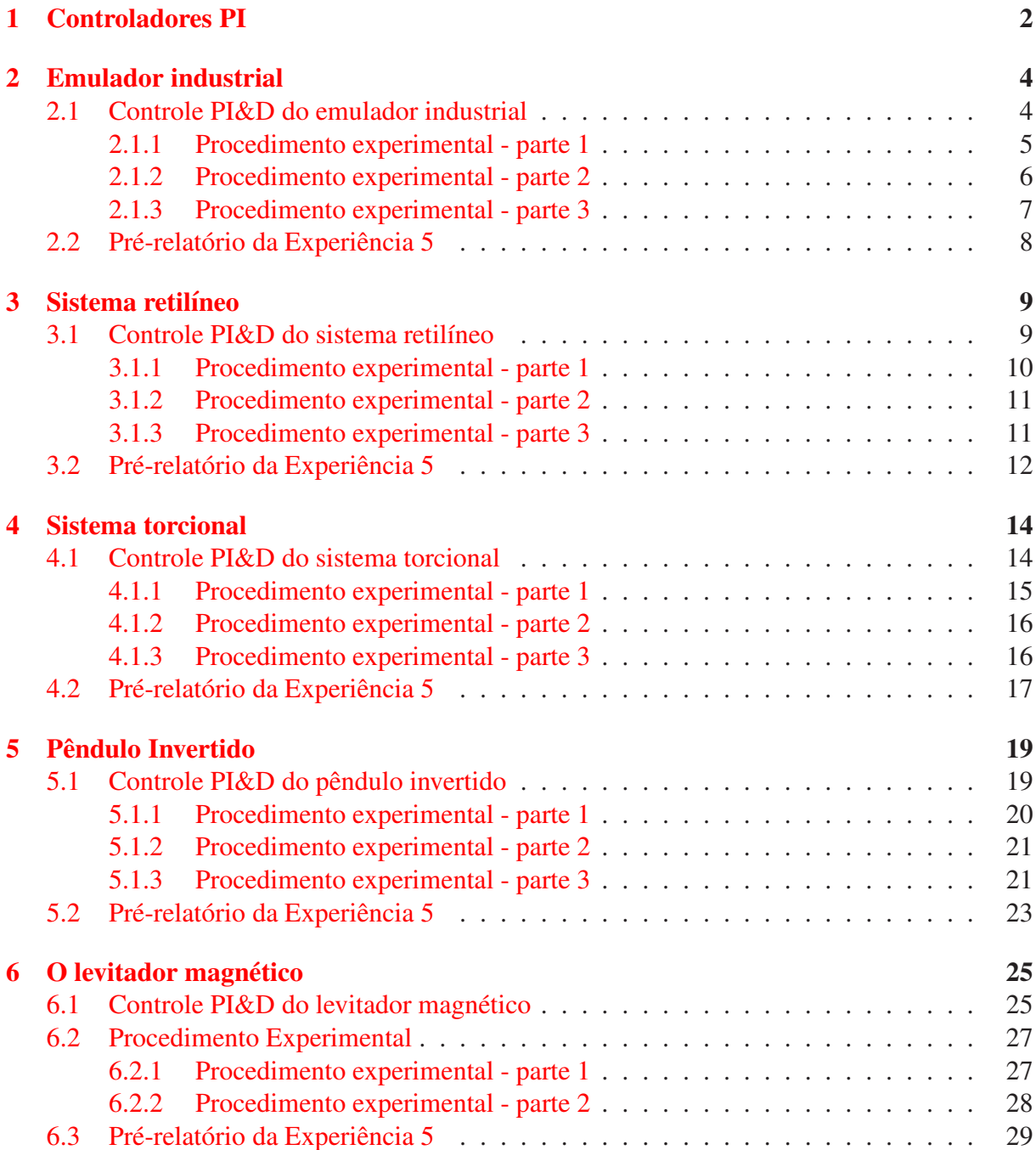

## <span id="page-1-0"></span>1 Controladores PI

A Experiência 3 demonstrou algumas vantagens do controlador PD, como o controle do amortecimento do sistema. Entretanto, controladores PD não têm efeito sobre o erro de estado estacionário do sistema a menos que o erro seja variante no tempo. Em aplicações onde se deseje anular erros de regime, o emprego de controladores PD pode não ser suficiente e alguma  $a\zeta\tilde{a}o$ *integral* deve ser incoporada ao controlador. O objetivo desta esperiência é demonstrar os efeitos da ação integral em termos de resposta transitória (máximo *overshoot*), de regime (erro de estado estacionário) e de resposta em frequência do sistema em malha fechada. Por conveniência, as duas implementações de controladores PID investigadas serão referenciadas como PID, se todos os termos do controlador aparecerem no caminho direto do sistema, ou PI&D, se o termo derivativo aparecer na realimentação. Convenção semelhante é usada para designar controladores PD e P&D.

Uma estrutura clássica para o controle em malha fechada de uma planta hipotética  $G_p(s)$ através de um controlador PI

$$
G_c(s) = k_p + \frac{k_i}{s},
$$

onde  $k_p$ ,  $k_i$  são os ganhos proporcional e integral, é apresentada na Fig. [1.](#page-1-1)

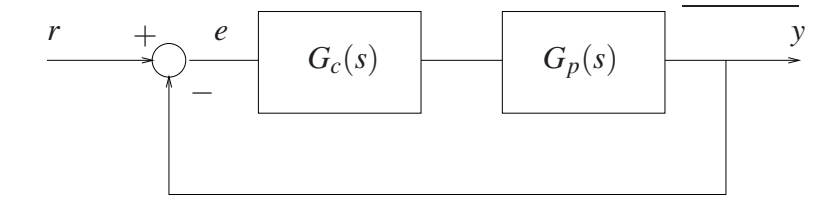

<span id="page-1-1"></span>Figura 1: Sistema de controle em malha fechada.

A parte integral do controlador produz um sinal que é proporcional à integral do erro. A função de transferência do caminho direto do sistema de controle é

$$
G_c(s)G_p(s) = \frac{k_ps+k_i}{s}G_p(s).
$$

Observa-se então que o controlador PI adiciona um zero em  $s = -k_i/k_p$  e um pólo em  $s = 0$ . O efeito da ação integral pode ser analisado a partir do cálculo do erro de estado estacionário do sistema através do Teorema do Valor Final.

Exercício 1: Mostre que o erro de estado estacionário do sistema em malha fechada é dado por

$$
e(\infty) = \lim_{s \to 0} sE(s) = \lim_{s \to 0} s \frac{R(s)}{1 + G_c(s)G_p(s)}.
$$
 (14pt)

Dado um sistema de controle com a estrutura representada na Fig. [1](#page-1-1) (realimentação unitária), define-se o tipo da função de malha aberta  $G_c(s)G_p(s)$  como sendo igual ao número de pólos que  $G_c(s)G_p(s)$  apresenta em  $s = 0$ . Os erros de estados estacionários de um sistema de controle para diferentes tipos de entradas estão diretamente associados ao tipo de  $G_c(s)G_p(s)$ . Observase que se o tipo de  $G_c(s)G_p(s)$  for 1, o erro será nulo para uma entrada degrau  $(R(s) = 1/s)$ , constante para uma entrada rampa ( $R(s) = 1/s^2$ ) e infinito para entrada parábola ( $R(s) = 1/s^3$ ).

Se o tipo de  $G_c(s)G_p(s)$  for 2, os erros serão nulos para entradas degrau e rampa, constante para entrada par´abola e infinito para entradas de maiores tipos. Genericamente, para que um sistema de controle exiba erro nulo para uma entrada de tipo *n*, o tipo do sistema deve ser no mínimo *n*. Como o tipo de  $G_c(s)G_p(s)$  é igual à soma dos tipos de  $G_c(s)$  e  $G_p(s)$ , se por exemplo a planta for do tipo 1, a introdução do termo integral anula erros de regime para entradas degrau e rampa.

Verificou-se na Experiência 3 que a ação derivativa compensa valores elevados da ação proporcional, reduzindo as oscilações e o máximo *overshoot* do sistema. A ação integral tem efeito contr´ario, isto ´e, tende a aumentar o m´aximo *overshoot* ao reduzir o amortecimento, uma vez que a ação proporcional sofre a adição da integral do erro (especialmente no período transitório) até que o erro se anule. Entretanto, este efeito pode ser contornado reduzindo-se a ação proporcional face a ação integral, ou seja escolhendo-se valores apropriados de  $k_p$  e  $k_i$ .

As características de resposta em frequência do controlador PI mostram que este tipo de controlador é essencialmente um filtro passa-baixa (Fig. [2\)](#page-2-0). De fato, no domínio da frequência,

$$
G_c(j\omega) = k_p + \frac{k_i}{j\omega} = \frac{k_i[(k_p/k_i)j\omega + 1]}{j\omega}.
$$

A magnitude de  $G_c(j\omega)$  em  $\omega = \infty$  é de 20log( $k_p$ ) *dB*, o que representa uma atenuação se  $k_p < 1$ . Esta atenuação pode ajudar a melhorar a estabilidade do sistema. Por outro lado, a fase de  $G_c(j\omega)$  é sempre negativa e prejudicial para a estabilidade do sistema. Deve-se portanto posicionar a frequência de corte  $\omega = k_i / k_p$  (isto é, escolher  $k_p, k_i$ ) o mais à esquerda que especificação de largura de banda permitir, de tal maneira a não degradar a margem de fase do sistema compensado.

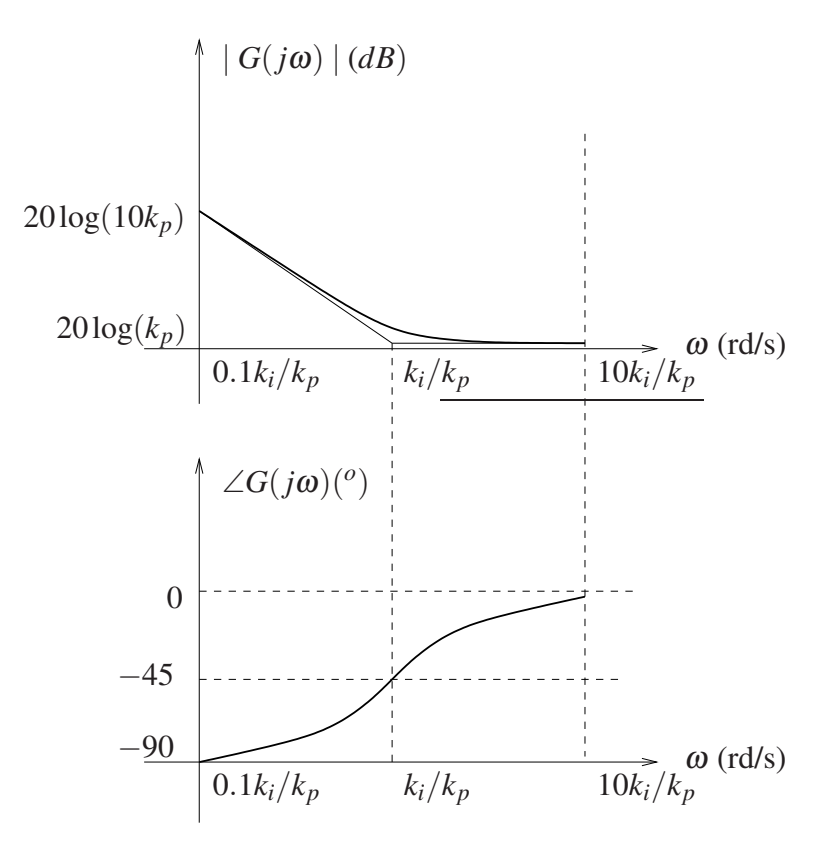

<span id="page-2-0"></span>Figura 2: Diagramas de Bode de *Gc*(*s*).

## <span id="page-3-0"></span>2 Emulador industrial

Nota: Os símbolos  $\circled{g}$ ,  $\circled{t}$ ,  $\circled{d}$  e  $\circled{s}$  indicam a necessidade de produção de um gráfico, desenvolvimento teórico, diagrama simulink e script matlab, respectivamente.

Os resultados experimentais envolvendo controle PID do emulador industrial serão obtidos com a mesma configuração da Experiência 3:

- Sistema rígido com disco de atuação apenas;
- Correia do disco de atuação ao dispositivo SR desconectada;
- Inércias adicionais sobre o disco de atuação: 4 massas de 0.212 kg dispostas a 5 cm do centro do disco.

O momento de inércia de cada massa adicional é  $0.212 * 0.05^2 + \frac{1}{2}$  $\frac{1}{2}$ 0.212 \* 0.015<sup>2</sup> = 0.000554 N-m.

O modelo dinâmico da planta incorporando o ganho de *hardware* foi obtido na Experiência 3 e é dado por

$$
G_p(s) = \frac{k_{hw}}{Js^2 + c_d s},
$$

onde  $k_{hw} = 5,767$  N-m/rd,  $J = J_d + J_w$  e  $J_d = 0,000407$  kg-m<sup>2</sup> e  $c_d = 7,38 \times 10^{-4}$  N-m/rad/seg.

#### <span id="page-3-1"></span>2.1 Controle PI&D do emulador industrial

O controle PI&D do emulador industrial pode ser representado como na Fig. [3.](#page-4-1) A função de transferência de malha fechada é

$$
\frac{\Theta_1(s)}{R(s)} = \frac{(k_{hw}/J)(k_ps+k_i)}{s^3 + [(c_d + k_{hw}k_d)s^2 + k_{hw}(k_ps+k_i)]/J}.
$$

Na Experiência 3, considerou-se apenas controladores  $P&D$ , o que reduziu o sistema em malha fechada a

$$
\frac{\Theta_1(s)}{R(s)} = \frac{(k_{hw}/J)k_p}{s^2 + [(c_d + k_{hw}k_d)s + k_{hw}k_p)]/J},
$$

e definindo-se

$$
\omega_n := \sqrt{\frac{k_p k_{hw}}{J}},\tag{1}
$$

$$
\xi := \frac{c_d + k_{hw}k_d}{2J\omega_n} = \frac{c_d + k_{hw}k_d}{2\sqrt{Jk_{hw}k_p}},\tag{2}
$$

.

a função de transferência em malha fechada pôde ser colocada na forma padrão

$$
\frac{\Theta_1(s)}{R(s)} = \frac{\omega_n^2}{s^2 + 2\xi\omega_n s + \omega_n^2}
$$

Como observado na Experiência 3, em alguns casos pode ser vantajoso adotar a implementação da Fig. [3,](#page-4-1) com o termo derivativo na realimentação, ao invés da implementação clássica PID, em que todos os termos aparecem no caminho direto.

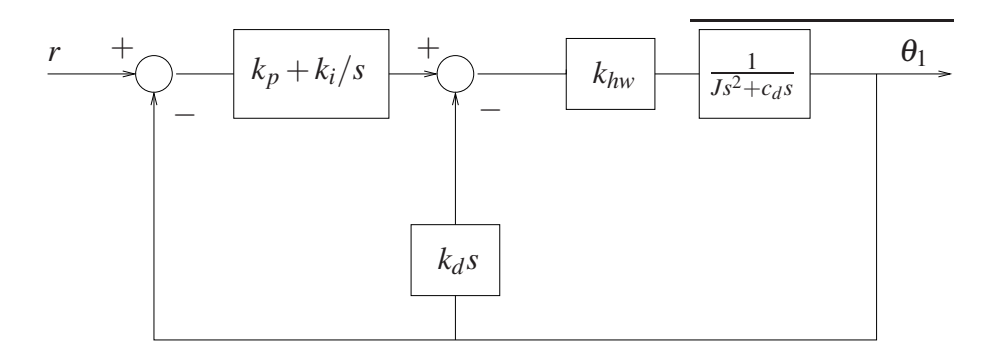

<span id="page-4-1"></span>Figura 3: Controle PI&D do sistema.

**Exercício 2:** Mostre que o erro de estado estacionário relativo à implementação **P&D** ( $k_i = 0$ ) da Fig.  $3 \notin (t)$  $3 \notin (t)$  (4pt)

$$
e(\infty) = \lim_{s \to 0} s \frac{R(s)(Js^2 + (c_d + k_{hw}k_d)s)}{Js^2 + (c_d + k_dk_{hw})s + k_pk_{hw}},
$$

enquanto o erro de estado estacionário referente à implementação PD é dada por  $\odot$  (4pt)

$$
\tilde{e}(\infty) = \lim_{s \to 0} s \frac{R(s)(Js^2 + c_d s)}{Js^2 + (c_d + k_d k_{hw})s + k_p k_{hw}}.
$$

Suponha agora que na Fig. [3](#page-4-1) o controlador na malha direta tivesse somente um bloco na forma  $k_i/s$ , e na malha interna fosse  $k_p + k_d s$ , isto é, o ganho proporcional está presente na malha interna e não na malha direta. Verifique para essa estrutura do controlador o erro de regime para entrada degrau unitário,  $R(s) = 1/s$  (t) (4pt), e determine e compare (em termos do número de polos e zeros e se existem zeros e/ou polos iguais) as funções de transferência desta estrutura com as do PID e PI&D (sugestão: apresentar na forma de uma tabela)  $($ i)  $(4pt)$ .

Para uma entrada degrau  $(R(s) = 1/s)$ , obtém-se então  $e(\infty) = \tilde{e}(\infty) = 0$ , mas para uma entrada rampa ( $R(s) = 1/s^2$ ), obtém-se  $e(\infty) = k_d/k_p$  e  $\tilde{e}(\infty) = 0$ . O controlador **P&D** não é capaz de anular o erro de estado estacionário para a entrada rampa. De fato, se o sistema de controle da Fig. [3](#page-4-1) for representado como na Fig. [1,](#page-1-1) então a *planta equivalente* será  $G_p(s)$  =  $k_{hw}/s(Js+k_d)$ , que por ser do tipo 1 exibirá erro constante para entrada rampa (tipo 2).

#### <span id="page-4-0"></span>2.1.1 Procedimento experimental - parte 1

Nesta primeira parte do procedimento experimental, analisa-se o efeito da ação integral sobre o valor de regime da saída do sistema.

- 1. Ajuste o equipamento de acordo com a configuração definida no início da Seção [2.](#page-3-0) Certifique-se de que as massas possuam os valores especificados e estejam firmemente posicionadas nas distâncias estabelecidas na configuração. Ajuste a tampa de acrílico na sua posição original. Restaure as definições e parâmetros do software ECP Executive utilizadas na Experiência 3;
- <span id="page-4-2"></span>2. Inicialmente faça  $k_i = 0$  e implemente o controlador com os parâmetros  $k_p$  e  $k_d$  do controlador  $P&D$  criticamente amortecido obtido na Experiência 3. Certifique-se de que o erro observado na Background Screen é inferior a 20 counts antes de implementar o controlador (caso contrário, use a opção Zero Position do menu Utility). Execute um degrau de

malha fechada de 2500 counts e duração de 2000 ms, com 1 repetição. Exporte e plote (usando o script plotRawData.m) a resposta do **Encoder 1** e **Commanded Position**  $\circledR$ (4pt).

- <span id="page-5-1"></span>3. Calcule  $k_i$  tal que  $k_i k_{hw} = 5$  N-m/rd-s  $\textcircled{t}$  (4pt) e repita o ensaio do item [2.](#page-4-2) Exporte e plote a resposta do **Encoder 1** e **Commanded Position**  $\circled{g}$  (4pt). Desloque manualmente o disco por cerca de 5 graus e perceba a força aplicada. (Não trave o disco por mais do que 5 s para evitar o surgimento de um torque excessivo);
- <span id="page-5-2"></span>4. Aumente  $k_i$  por um fator de dois  $(k_i \leq 2.0)$ , implemente o controlador, exporte e plote a resposta ao degrau  $\circled{g}$  (4pt); depois desloque manualmente o disco como no item anterior, percebendo novamente a força aplicada. Justifique o aumento do torque de compensação com o tempo em termos da ação integral  $(1)$  (4pt). O que acontece quando o disco é liberado?  $(\hat{t})$  (2pt)
- 5. Compare as respostas obtidas nos dois passos acima (respostas ao degrau) com a resposta obtida pelo controlador  $\mathbf{P\&D}$  criticamente amortecido (gráficos na mesma figura)  $\circled{g}$  (4pt). Qual o efeito da ação integral sobre o erro de regime  $\circled{t}$  (4pt)? Como a ação integral afeta o máximo *overshoot* do sistema (t) (4pt)?
- 6. Utilizando o comando pzmap do Matlab, obtenha os polos e zeros do sistema em malha fechada para os sistemas dos itens [2,](#page-4-2) [3](#page-5-1) e [4,](#page-5-2) e utilize-os para explicar o comportamento observado  $(t)$  (2pt).

#### <span id="page-5-0"></span>2.1.2 Procedimento experimental - parte 2

<span id="page-5-3"></span>Nesta segunda parte do procedimento experimental, serão analisadas as características de rastreamento da entrada de diferentes controladores.

- 7. Ajuste o equipamento como nas seções anteriores. Usando Ts=0.00442 s, implemente o controlador **P&D** com a opção **PI with Velocity Feedback** e os valores de  $k_p$  e  $k_d$ relativos ao caso criticamente amortecido. Faça uma aquisição de dados (Setup Data Acquisition no menu Data) a cada 4 ciclos;
- <span id="page-5-4"></span>8. Ajuste o sinal Trajectory como sendo do tipo rampa, com Distance=8000 counts, Velocity=20000 counts/s e Dwell Time=400 ms. Execute a trajetória, adquira os dados, exporte e plote o **Commanded Position, Encoder #1 Position**  $\circled{g}$  (4pt) e **Control Effort**  $\circledR$  (4pt);
- <span id="page-5-5"></span>9. Repita os passos [7](#page-5-3) e [8](#page-5-4) com  $k_i k_{hw} = 3$  N-m/rd-s e usando PID na opção Setup Control **Algorithm**, primeiro com  $k_i = 0$  para obter um controlador **PD**  $\circled{g}$  (4pt), e depois com  $k_i k_{hw} = 3$  N-m/rd-s, para obter um controlador PID  $\circled{g}$  (4pt);
- <span id="page-5-6"></span>10. Compare os erros para a entrada rampa obtidos nos passos [8](#page-5-4) e [9.](#page-5-5) Justifique as diferenças ao se usar  $k_d$  no caminho direto e na realimentação em termos do erro de estado estacionário teórico para uma entrada rampa unitária  $(1)$  (4pt). Algum dos casos apresenta *overshoot*? Por quê  $\left(\frac{t}{t}\right)$  (4pt)? Compare e justifique as diferenças de esforço de controle  $\Phi$  (4pt).

#### <span id="page-6-0"></span>2.1.3 Procedimento experimental - parte 3

Nesta terceira parte do procedimento experimental, serão analisadas as características de resposta em frequência dos sistemas sub-amortecido inicialmente com a ação derivativa na realimentação (P&D) e, em seguida, no caminho direto (PD).

- <span id="page-6-1"></span>11. Ajuste o equipamento como nas seções anteriores. Usando Ts=0.00442 s, implemente o controlador **P&D** com a opção **PI with Velocity Feedback** e os valores de  $k_p$  e  $k_d$ relativos ao caso sub-amortecido. Faça uma aquisição de dados apenas do Encoder #1 (Setup Data Acquisition no menu Data) a cada 4 ciclos;
- <span id="page-6-2"></span>12. Ajuste o sinal Trajectory como sendo do tipo Sine Sweep, com Amplitude=500 counts, Start Frequency=0.1 Hz, End Frequency=10 Hz e Sweep Time=60s, com a opção Logarithmic Sweep ativada. Execute a trajetória e adquira os dados, exporte e plote **Encoder #1 Position**  $\circled{g}$  (4pt). Para obter um gráfico com o eixo da frequência em escala logarítmica e amplitude em dB, use o comando semilogx $(w, 20*log10(\text{amp}))$ .
- 13. Repita os passos [11](#page-6-1) e [12](#page-6-2) usando um controlador PD (PID, na opção Setup Control Algorithm)  $\circledR$  (4pt). Reduza a amplitude da trajetória Sine Sweep para 250 counts para evitar saturação do atuador em altas frequências;
- 14. Identifique a frequência de ressonância do caso sub-amortecido e compare-a com a frequência teórica prevista ( $\omega_r = \omega_n \sqrt{1 - 2\xi^2}$ ) (t) (4pt). Identifique as inclinações das curvas de magnitude de alta ( $> 5$  Hz) e baixa ( $< 1$ Hz) frequências (dB/dec) e compare-as com as esperadas teoricamente, utilizando os diagramas de Bode assintóticos  $\hat{U}$  (4pt).

#### <span id="page-7-0"></span>2.2 Pré-relatório da Experiência 5

As seguintes tarefas de simulação deverão ser realizadas e os resultados apresentados no início da próxima experiência. A configuração abaixo será adotada:

- Discos acoplados rigidamente;
- $\bullet$  2 massas de 212 g a 5 cm do centro do disco de atuação;
- 4 massas de 500 g a 10 cm do centro do disco de carga;
- Redução de velocidade de 4.5:1

Calcule o momento de inércia equivalente *J* refletido no disco de atuação e considere o sistema de controle da Fig. [4,](#page-7-1) onde *Gc*(*s*) representa um controlador a ser utilizado e *t<sup>d</sup>* representa um torque de perturbação. Os valores dos parâmetros *J* e  $c_d$  estão disponíveis no início do roteiro.

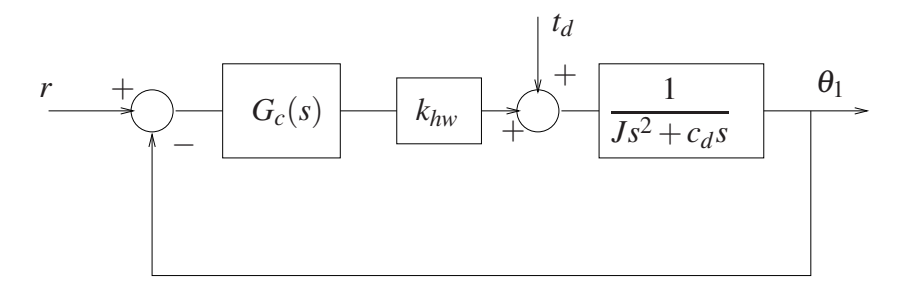

<span id="page-7-1"></span>Figura 4: Controle sujeito a perturbações.

Considere as seguintes alternativas para o controlador  $G_c(s)$ :

- C1: controlador PD de modo que em malha fechada tenha-se  $\omega_n = 4\pi$  [rad/s] e  $\xi = 0,707$ ;
- **C2:** mesmo controlador do item C1 adicionando-se o efeito integral com  $k_i = 1,0$ ;
- C3: mesmo controlador do item C1 em série com um filtro *lead*

$$
F(s) = \frac{n_0 + n_1 s}{d_0 + d_1 s}
$$

projetado de acordo com as seguintes especificações: zero em  $0.4\pi$  [rad/s], polo em  $2\pi$ [rad/s] e ganho DC igual a 1;

Com o objetivo de analisar a influência do torque de perturbação sobre a saída do sistema, obtenha para cada um dos controladores acima:

- 1. A função de transferência de malha aberta  $k_{hw}G_c(s)P(s)$  e a função de transferência de malha fechada  $\frac{\Theta_1(s)}{T(s)}$ *Td*(*s*) ;
- 2. Os diagramas de Bode de  $k_{hw}G_c(s)P(s)$  e  $\Theta_1(s)/T_d(s)$ .

Analise as caracteríscticas de atenuação de distúrbios exibidas por cada um dos controladores em termos dos seus respectivos diagramas de Bode.

## <span id="page-8-0"></span>3 Sistema retilíneo

Nota: Os símbolos  $\circled{g}$ ,  $\circled{t}$ ,  $\circled{d}$  e  $\circled{S}$  indicam a necessidade de produção de um gráfico, desenvolvimento teórico, diagrama simulink e script matlab, respectivamente.

Os resultados experimentais envolvendo controle PID do sistema retilíneo serão obtidos com a mesma configuração da Experiência 3:

- 4 massas de 500 g sobre o carro #1;
- Molas e amortecedor desconectadas do carro #1.

O modelo dinâmico da planta incorporando o ganho de *hardware* foi obtido na Experiência 3 e é dado por

$$
G_p(s) = \frac{k_{hw}}{ms^2 + c_1s},
$$

<span id="page-8-1"></span>onde  $k_{hw} = 14732 \text{ N-m}, m = m_1 + m_w, m_1 = 0.778 \text{ kg} \text{ e } c_1 = 2,94 \text{ N/m/seg}.$ 

#### 3.1 Controle PI&D do sistema retilíneo

O controle em malha fechada do sistema pode ser representado como na Fig. [5.](#page-9-1) A função de transferência de malha fechada é

$$
\frac{X(s)}{R(s)} = \frac{(k_{hw}/m)(k_p s + k_i)}{s^3 + [(c_1 + k_{hw} k_d) s^2 + k_{hw} (k_p s + k_i)/m}.
$$

Na Experiência 3, considerou-se apenas controladores  $\mathbf{P&D}$  ( $k_i = 0$ ), o que reduziu o sistema em malha fechada a

$$
\frac{X(s)}{R(s)} = \frac{(k_{hw}/m)k_p}{s^2 + [(c_1 + k_{hw}k_d)s + k_{hw}k_p)]/m}
$$

e definindo-se

$$
\omega_n := \sqrt{\frac{k_p k_{hw}}{m}},\tag{3}
$$

,

$$
\xi := \frac{c_1 + k_{hw}k_d}{2m\omega_n} = \frac{c_1 + k_{hw}k_d}{2\sqrt{mk_pk_{hw}}},
$$
\n(4)

.

a função de transferência em malha fechada pôde ser colocada na forma padrão

$$
\frac{X(s)}{R(s)} = \frac{\omega_n^2}{s^2 + 2\xi\omega_n s + \omega_n^2}
$$

Como observado na Experiência 3, em alguns casos pode ser vantajoso adotar a implementação da Fig. [5,](#page-9-1) com o termo derivativo na realimentação, ao invés da implementação clássica em que todos os termos do PID aparecem no caminho direto.

**Exercício 2:** Mostre que o erro de estado estacionário relativo à implementação **P&D** ( $k_i = 0$ ) da Fig. [5](#page-9-1)  $é$ 

$$
e(\infty) = \lim_{s \to 0} s \frac{R(s)(ms^2 + (c_1 + k_{hw}k_d)s)}{ms^2 + (c_1 + k_dk_{hw})s + k_pk_{hw}}, \textcircled{1}(4pt)
$$

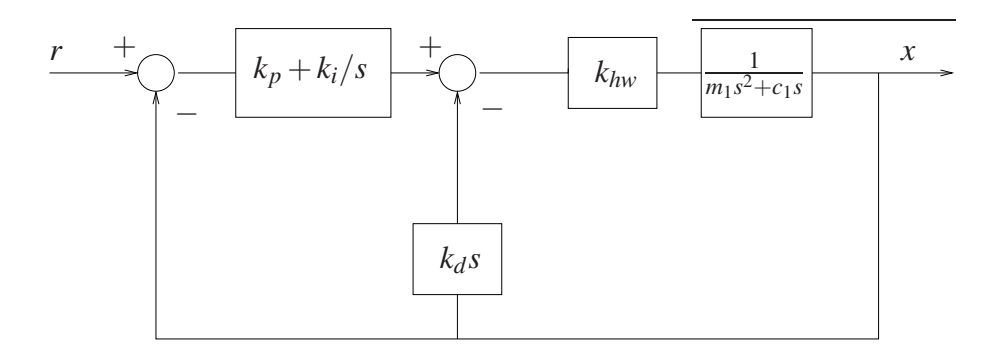

<span id="page-9-1"></span>Figura 5: Controle PI&D do sistema.

enquanto o erro de estado estacionário referente à implementação PD é dada por

$$
\tilde{e}(\infty) = \lim_{s \to 0} s \frac{R(s)(ms^2 + c_1 s)}{ms^2 + (c_1 + k_d k_{hw})s + k_p k_{hw}}.\textcircled{1}(4pt)
$$

Suponha agora que na Fig. [5](#page-9-1) o controlador na malha direta tivesse somente um bloco na forma  $k_i/s$ , e na malha interna fosse  $k_p + k_d s$ , isto é, o ganho proporcional está presente na malha interna e n˜ao na malha direta. Verifique para essa estrutura do controlador o erro de regime para entrada degrau unitário,  $R(s) = 1/s(t)$  (4pt), e determine e compare (em termos do número de polos e zeros e se existem zeros e/ou polos iguais) as funções de transferência desta estrutura com as do PID e PI&D  $(1)$  (4pt).

Para uma entrada degrau  $(R(s) = 1/s)$ , obtém-se então  $e(\infty) = \tilde{e}(\infty) = 0$ , mas para uma entrada rampa ( $R(s) = 1/s^2$ ), obtém-se  $e(\infty) = k_d/k_p$  e  $\tilde{e}(\infty) = 0$ . O controlador **P&D** não é capaz de anular o erro de estado estacionário para a entrada rampa. De fato, se o sistema de controle da Fig. [5](#page-9-1) for representado como na Fig. [1,](#page-1-1) então a *planta equivalente* será  $G_p(s)$  =  $k_{hw}/s(ms+k_d)$ , que por ser do tipo 1 exibirá erro constante para entrada rampa (tipo 2).

#### <span id="page-9-0"></span>3.1.1 Procedimento experimental - parte 1

Nesta primeira parte do procedimento experimental, analisa-se o efeito da ação integral sobre o valor de regime da saída do sistema.

- 1. Ajuste o equipamento de acordo com a configuração definida no início da Seção [3.](#page-8-0) Certifique-se de que as massas estejam firmemente ajustadas sobre o carro. Restaure as definições e parâmetros do software **ECP Executive** utilizadas na Experiência 3;
- <span id="page-9-2"></span>2. Inicialmente faça  $k_i = 0$  e implemente o controlador com os parâmetros  $k_p$  e  $k_d$  do controlador  $P&D$  criticamente amortecido obtido na Experiência 3. Certifique-se de que o erro observado na **Background Screen** é inferior a 20 counts antes de implementar o controlador. Execute um degrau de malha fechada de 2500 counts e duração de 2000 **ms**, com 1 repetição. Exporte e plote (usando o script plotRawData.m) a resposta do Encoder 1 e Commanded Position  $\circledR$  (4pt);
- <span id="page-9-3"></span>3. Calcule  $k_i$  tal que  $k_i k_{hw} = 7500$  N/m-s e repita o ensaio do item [2.](#page-9-2) Exporte e plote a resposta do **Encoder 1 e Commanded Position (2)** (4pt). Desloque manualmente o carro #1 por cerca de 5 mm e perceba a força aplicada (Não trave o carro por mais do que 2 s para evitar o surgimento de uma força excessiva);
- <span id="page-10-2"></span>4. Aumente  $k_i$  por um fator de dois ( $k_i$  < 3.0), implemente o controlador, exporte e plote a resposta ao degrau ( $\mathcal{D}$ ) (4pt); depois desloque manualmente o carro como no item anterior, percebendo a força aplicada. Justifique o aumento da força de compensação com o tempo em termos da ação integral $\circ$  (4pt). O que acontece quando o carro é liberado? $\circ$  (2pt)
- 5. Compare as respostas obtidas nos dois passos acima (respostas ao degrau) com a resposta obtida pelo controlador  $\mathbf{P\&D}$  criticamente amortecido (gráficos na mesma figura) $\circled{g}$  (4pt). Qual o efeito da ação integral sobre o erro de regime  $\Theta$  (4pt)? Como a ação integral afeta o máximo *overshoot* do sistema? (t) (4pt)
- 6. Utilizando o comando pzmap do Matlab, obtenha os polos e zeros do sistema em malha fechada para os sistemas dos itens [2,](#page-9-2) [3](#page-9-3) e [4,](#page-10-2) e utilize-os para explicar o comportamento observado  $(t)$  (2pt).

#### <span id="page-10-0"></span>3.1.2 Procedimento experimental - parte 2

Nesta segunda parte do procedimento experimental, serão analisadas as características de rastreamento da entrada de diferentes controladores.

- 7. Ajuste o equipamento como nas seções anteriores. Usando Ts=0.00442 s, implemente o controlador **P&D** com a opção **PI with Velocity Feedback** ( $k_i = 0$ ) e os valores de  $k_p$  e  $k_d$  relativos ao caso criticamente amortecido. Faça uma aquisição de dados (**Setup Data** Acquisition no menu Data) a cada 4 ciclos;
- 8. Ajuste o sinal Trajectory como sendo do tipo rampa, selecionando os valores para Distance 2000 counts, Velocity 2000 counts/s e Dwell Time 100 ms. Execute a trajetória, adquira os dados, exporte e plote **Commanded Position, Encoder #1 Position**  $\circled{g}$  (4pt) e Control Effort  $\circledR(4pt)$ ;
- 9. Repita os passos [7](#page-5-3) e [8](#page-5-4) com  $k_i k_{hw} = 7500$  N/m-s, usando PID na opção Setup Control Algorithm, primeiro com  $k_i = 0$  para obter um PD  $\textcircled{g}$  (4pt), e depois com  $k_i k_{hw} = 7500$ N/m-s, para obter um controlador PID  $\circledS$  (4pt);
- 10. Compare os erros para a entrada rampa obtidos nos passos  $8 \text{ e } 9$  $8 \text{ e } 9$ . Justifique as diferenças ao se usar  $k_d$  no caminho direto e na realimentação em termos do erro de estado estacionário teórico para uma entrada rampa unitária  $\mathbb{t}$  (4pt). Algum dos casos apresenta  $overshoot$ ? Porquê $(I)$  (4pt)? Compare e justifique as diferenças de esforço de controle  $(t)$  (4pt).

#### <span id="page-10-1"></span>3.1.3 Procedimento experimental - parte 3

Nesta terceira parte do procedimento experimental, serão analisadas as características de resposta em frequência dos sistemas sub-amortecido inicialmente com a ação derivativa na realimentação (P&D) e, em seguida, no caminho direto (PD).

<span id="page-10-3"></span>11. Ajuste o equipamento como nas seções anteriores. Usando Ts=0.00442 s, implemente o controlador **P&D** com a opção **PI with Velocity Feedback** e os valores de  $k_p$  e  $k_d$ relativos ao caso sub-amortecido ( $\xi = 0.2$ ). Faça uma aquisição de dados apenas do Encoder #1 (Setup Data Acquisition no menu Data) a cada 4 ciclos;

- <span id="page-11-1"></span>12. Ajuste o sinal Trajectory como sendo do tipo Sine Sweep, com Amplitude=400 counts, Start Frequency=0.1 Hz, End Frequency=20 Hz e Sweep Time=60s, com a opção Logarithmic Sweep ativada. Execute a trajetória, adquira os dados, exporte e plote **Encoder #1 Position**  $\circled{g}$  (4pt). Para obter um gráfico com o eixo da frequência em escala logarítmica e amplitude em dB, use o comando semilogx(w,20\*log10(amp)).
- 13. Repita os passos  $11$  e  $12$  usando um controlador PD (PID, na opção Setup Control Algorithm) ( $\hat{g}$ ) (4pt). Reduza a amplitude da trajetória Sine Sweep para 250 counts para evitar saturação do atuador em altas frequências;
- 14. Identifique a frequência de ressonância do caso sub-amortecido e compare-a com a frequência teórica prevista ( $\omega_r = \omega_n \sqrt{1 - 2\xi^2}$ ) (t) (4pt). Identifique as inclinações das curvas de magnitude de alta ( $> 5$  Hz) e baixa ( $< 1$  Hz) frequências (dB/dec) e compare-as com as esperadas teoricamente, utilizando os diagramas de Bode assintóticos  $(1)$  (4pt).

## <span id="page-11-0"></span>3.2 Pré-relatório da Experiência 5

As seguintes tarefas de simulação deverão ser realizadas e os resultados apresentados no início da próxima experiência. A configuração abaixo será adotada:

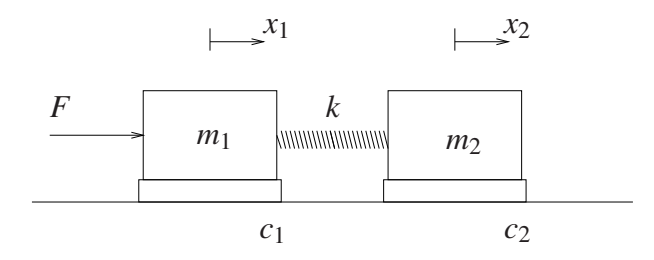

Figura 6: Sistema com dois graus de liberdade.

- Carros #1 e #2 conectados por uma mola de dureza média;
- 4 massas de 500 g sobre os carros #1 e #2;
- Amortecedor desconectado dos carros.

**Dados:**<br> $m_{c1} = 0,778$  kg,  $m_{c2} = 0,582 \text{ kg}$  (massa dos carros)  $m_1 = m_{c1} + 4 \times 0.500$ ,  $m_2 = m_{c2} + 4 \times 0.500$  (massa total dos carros)  $c_1 = 3.92$  N/(m/s),  $c_2 = 2.36$  N/(m/s) (coeficientes de atrito dos carros)  $k = 338,6$  N/m (constante de mola)  $k_{hw} = 14732$  (ganho de hardware)

Considere o sistema de controle da Fig. [7,](#page-12-0) onde  $G_c(s) = k_p + k_d s$  representa o controlador PD a ser utilizado,  $f_d$  representa uma força de pertubação e

$$
N_1(s) = m_2s^2 + c_2s + k
$$
  
\n
$$
N_2(s) = k
$$
  
\n
$$
D(s) = m_1m_2s^4 + (c_1m_2 + c_2m_1)s^3 + [(m_1 + m_2)k + c_1c_2]s^2 + (c_1 + c_2)ks.
$$

Com o objetivo de analisar a influência da força de perturbação sobre a saída do sistema, considere os seguintes controladores:  $\mathbf{PD}_1$ :  $k_p = 1.0$ ;  $k_d = 0.03$  e  $\mathbf{PD}_2$ :  $k_p = 0.05$ ;  $k_d = 0.01$ .

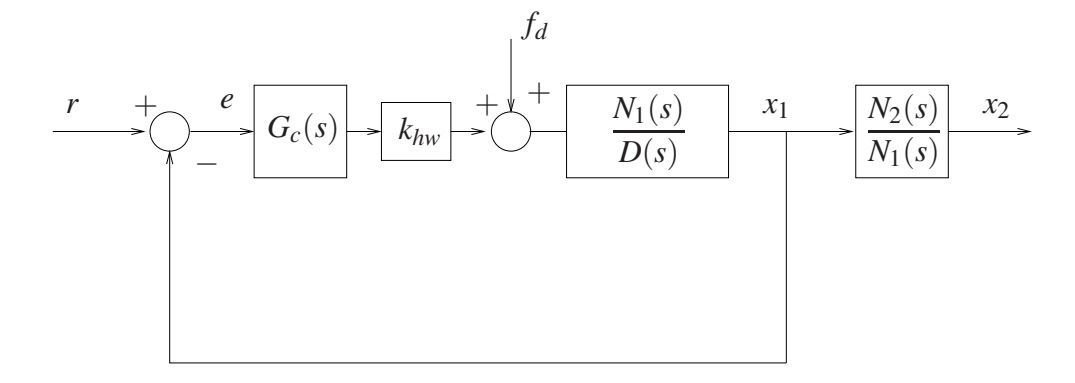

<span id="page-12-0"></span>Figura 7: Controle sujeito a perturbações.

- 1. Analise as localização dos pólos das funções de transferência  $X_1(s)/R(s)$  e  $X_2(s)/R(s)$ produzidas pelos controladores PD<sub>1</sub> e PD<sub>2</sub>. Quais são os pólos dominantes em cada caso ? Analise os comportamentos temporais de *x*<sup>1</sup> e *x*<sup>2</sup> para uma entrada degrau;
- 2. Obtenha os diagramas de Bode das funções de transferência:

de malha aberta *khwGc*(*s*)· *N*1(*s*) *D*(*s*) ; de malha fechada  $\frac{X_1(s)}{K_1(s)}$ *Fd*(*s*) ;

3. Analise as características de atenuação de distúrbios exibidas por cada um dos controladores PD através de diagramas de Bode.

## <span id="page-13-0"></span>4 Sistema torcional

Nota: Os símbolos  $\circled{g}$ ,  $\circled{t}$ ,  $\circled{d}$  e  $\circled{s}$  indicam a necessidade de produção de um gráfico, desenvolvimento teórico, diagrama simulink e script matlab, respectivamente.

Os resultados experimentais envolvendo controle PID do sistema torcional serão obtidos com a mesma configuração da Experiência 3:

- Discos #2 e #3 removidos;
- In´ercias adicionais sobre o disco #1: 2 massas de 0.500 kg dispostas a 9 cm do centro. O momento de inércia de cada massa adicional é  $0.5*0.09^2 + \frac{1}{2}$  $\frac{1}{2}$ 0.5 \* 0.025<sup>2</sup> = 0.0042 N-m.

O modelo dinâmico da planta incorporando o ganho de *hardware* foi obtido na Experiência 3 e é dado por

$$
G_p(s) = \frac{k_{hw}}{Js^2 + c_1s},
$$

onde  $k_{hw} = 17.58$  N-m/rd,  $J = J_{d1} + J_w$ ,  $J_{d1} = 0.00238$ kg-m<sup>2</sup> e  $c_1 = 7,6 \times 10^{-3}$  N-m/rad/seg.

### <span id="page-13-1"></span>4.1 Controle PI&D do sistema torcional

O controle em malha fechada do sistema pode ser representado como na Fig. [8.](#page-14-1) A função de transferência de malha fechada é

$$
\frac{\Theta_1(s)}{R(s)} = \frac{(k_{hw}/J)(k_p s + k_i)}{s^3 + [(c_1 + k_{hw} k_d) s^2 + k_{hw} (k_p s + k_i)]/J}.
$$

Na Experiência 3, considerou-se apenas controladores P&D, o que reduziu o sistema em malha fechada a

$$
\frac{\Theta_1(s)}{R(s)} = \frac{(k_{hw}/J)k_p}{s^2 + [(c_1 + k_{hw}k_d)s + k_{hw}k_p)]/J},
$$

e definindo-se

$$
\omega_n := \sqrt{\frac{k_p k_{hw}}{J}},\tag{5}
$$

$$
\xi := \frac{c_1 + k_{hw}k_d}{2J_1 \omega_n} = \frac{c_1 + k_{hw}k_d}{2\sqrt{J_1k_{hw}k_p}},
$$
\n(6)

a função de transferência em malha fechada pôde ser colocada na forma padrão

$$
\frac{\Theta_1(s)}{R(s)} = \frac{\omega_n^2}{s^2 + 2\xi\omega_n s + \omega_n^2}.
$$

Como observado na Experiência 3, em alguns casos pode ser vantajoso adotar a implementação da Fig. [8,](#page-14-1) com o termo derivativo na realimentação, ao invés da implementação clássica em que todos os termos do PID aparecem no caminho direto.

**Exercício 2:** Mostre que o erro de estado estacionário relativo à implementação **P&D** ( $k_i = 0$ ) da Fig. [8](#page-14-1) é

$$
e(\infty) = \lim_{s \to 0} s \frac{R(s)(Js^2 + (c_1 + k_{hw}k_d)s)}{Js^2 + (c_1 + k_dk_{hw})s + k_pk_{hw}}, \textcircled{1}(4pt)
$$

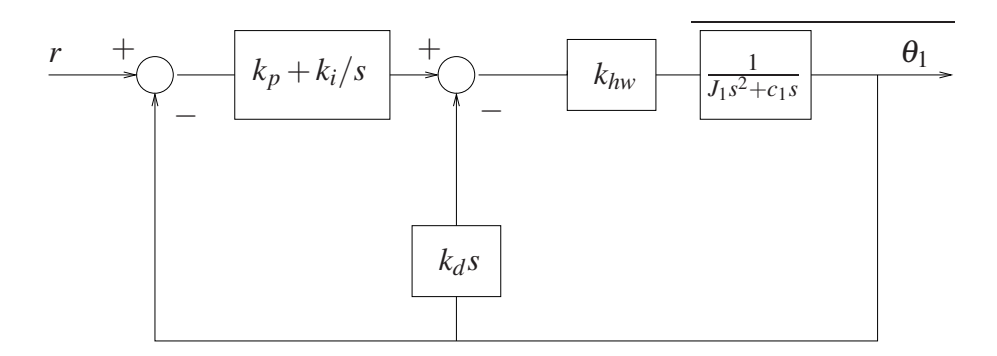

<span id="page-14-1"></span>Figura 8: Controle PI&D do sistema.

enquanto o erro de estado estacionário referente à implementação PD é dada por

$$
\tilde{e}(\infty) = \lim_{s \to 0} s \frac{R(s)(Js^2 + c_1s)}{Js^2 + (c_1 + k_d k_{hw})s + k_p k_{hw}}.\textcircled{1}(4pt)
$$

Suponha agora que na Fig. [8](#page-14-1) o controlador na malha direta tivesse somente um bloco na forma  $k_i/s$ , e na malha interna fosse  $k_p + k_d s$ , isto é, o ganho proporcional está presente na malha interna e n˜ao na malha direta. Verifique para essa estrutura do controlador o erro de regime para entrada degrau unitário,  $R(s) = 1/s$  (1) (4pt), e determine e compare (em termos do número de polos e zeros e se existem zeros e/ou polos iguais) as funções de transferência desta estrutura com as do PID e PI&D  $(t)$  (4pt).

Para uma entrada degrau  $(R(s) = 1/s)$ , obtém-se então  $e(\infty) = \tilde{e}(\infty) = 0$ , mas para uma entrada rampa ( $R(s) = 1/s^2$ ), obtém-se  $e(\infty) = k_d/k_p$  e  $\tilde{e}(\infty) = 0$ . O controlador **P&D** não é capaz de anular o erro de estado estacionário para a entrada rampa. De fato, se o sistema de controle da Fig. [8](#page-14-1) for representado como na Fig. [1,](#page-1-1) então a *planta equivalente* será  $G_p(s)$  =  $k_{hw}/s(Js+k_d)$ , que por ser do tipo 1 exibirá erro constante para entrada rampa (tipo 2).

#### <span id="page-14-0"></span>4.1.1 Procedimento experimental - parte 1

Nesta primeira parte do procedimento experimental, analisa-se o efeito da ação integral sobre o valor de regime da saída do sistema.

- 1. Ajuste o equipamento de acordo com a configuração definida no início da Seção [4.](#page-13-0) Certifique-se de que as massas possuam os valores especificados e estejam firmemente posicionadas nas distâncias estabelecidas na configuração. Restaure as definições e parâmetros do software ECP Executive utilizadas na Experiência 3;
- <span id="page-14-2"></span>2. Inicialmente faça  $k_i = 0$  e implemente o controlador com os parâmetros  $k_p$  e  $k_d$  do controlador P&D criticamente amortecido obtido na Experiência 3. Certifique-se de que o erro observado na **Background Screen** é inferior a 20 counts antes de implementar o controlador (caso contrário, use a opção **Zero Position** do menu Utility). Execute um degrau de malha fechada de 2500 counts e duração de 8000 ms, com 1 repetição. Exporte e plote a resposta do **Encoder 1 e Commanded Position (g)** (4pt);
- <span id="page-14-3"></span>3. Calcule  $k_i$  tal que  $k_i k_{hw} = 3$  N-m/rd-s e repita o ensaio do item  $\circled{g}$  (4pt). Exporte e plote a resposta do **Encoder 1** e **Commanded Position**  $\mathcal{L}(4pt)$ . Desloque manualmente o disco por cerca de 5 graus e perceba a força aplicada. (Não trave o disco por mais do que 5 s para evitar o surgimento de um torque excessivo);
- <span id="page-15-2"></span>4. Aumente  $k_i$  por um fator de dois ( $k_i$  < 1.0), implemente o controlador, exporte e plote a resposta ao degrau g (4pt); depois desloque manualmente o disco como no item anterior e perceba a força aplicada. Justifique o aumento do torque de compensação com o tempo em termos da ação integral  $\odot$  (4pt). O que acontece quando o disco é liberado $\odot$  (2pt)?
- 5. Compare as respostas obtidas nos dois passos acima (respostas ao degrau) com a resposta obtida pelo controlador  $\mathbf{P\&D}$  criticamente amortecido (gráficos na mesma figura) $\circled{g}$  (4pt). Qual o efeito da ação integral sobre o erro de regime $\hat{I}$  (4pt)? Como a ação integral afeta o máximo *overshoot* do sistema<sup>(f</sup>) (4pt)?
- 6. Utilizando o comando pzmap do Matlab, obtenha os polos e zeros do sistema em malha fechada para os sistemas dos itens [2,](#page-14-2) [3](#page-14-3) e [4,](#page-15-2) e utilize-os para explicar o comportamento observado  $(t)$  (2pt).

#### <span id="page-15-0"></span>4.1.2 Procedimento experimental - parte 2

Nesta segunda parte do procedimento experimental, serão analisadas as características de rastreamento da entrada de diferentes controladores.

- 7. Ajuste o equipamento como nas seções anteriores. Usando Ts=0.00442 s, implemente o controlador **P&D** usando a opção **PI with Velocity Feedback** ( $k_i = 0$ ) e os valores de  $k_p$  e  $k_d$  relativos ao caso criticamente amortecido. Faça uma aquisição de dados (**Setup** Data Acquisition no menu Data) a cada 4 ciclos;
- 8. Ajuste o sinal Trajectory como sendo do tipo rampa, com Distance=8000 counts, Velocity=20000 counts/s e Dwell Time=400 ms. Execute a trajetória, adquira os dados, exporte e plote Commanded Position, Encoder #1 Position g (4pt) e Control Effort g (4pt);
- 9. Repita os passos [7](#page-5-3) e [8](#page-5-4) com  $k_i k_{hw} = 3$  N-m/rd-s, usando PID na opção Setup Control **Algorithm**, primeiro com  $k_i = 0$  para obter um controlador **PD**  $\circled{g}$  (4pt), e depois com  $k_i k_{hw} = 3$  N-m/rd-s, para obter um controlador **PID**  $\circled{g}$  (4pt);
- 10. Compare os erros para a entrada rampa obtidos nos passos  $8e9$  $8e9$ . Justifique as diferenças ao se usar  $k_d$  no caminho direto e na realimentação em termos do erro de estado estacionário teórico para uma entrada rampa unitária $\mathbb O$  (4pt). Algum dos casos apresenta  $overshoot$ ? Porquê $(I)$  (4pt)? Compare e justifique as diferenças de esforço de controle  $(t)$  (4pt).

#### <span id="page-15-1"></span>4.1.3 Procedimento experimental - parte 3

Nesta terceira parte do procedimento experimental, serão analisadas as características de resposta em frequência dos sistemas sub-amortecido inicialmente com a ação derivativa na realimentação (P&D) e, em seguida, no caminho direto (PD).

<span id="page-15-3"></span>11. Ajuste o equipamento como nas seções anteriores. Usando Ts=0.00442 s, implemente o controlador **P&D** com a opção **PI with Velocity Feedback** e os valores de  $k_p$  e  $k_d$ relativos ao caso sub-amortecido ( $\xi = 0.2$ ). Faça uma aquisição de dados apenas do Encoder #1 (Setup Data Acquisition no menu Data) a cada 4 ciclos;

- <span id="page-16-1"></span>12. Ajuste o sinal Trajectory como sendo do tipo Sine Sweep, com Amplitude=400 counts, Start Frequency=0.1 Hz, End Frequency=10 Hz e Sweep Time=60s, com a opção Logarithmic Sweep ativada. Execute a trajetória, adquira os dados, exporte e plote Encoder #1 Position  $\circled{g}$  (4pt). Para obter um gráfico com o eixo da frequência em escala logarítmica e amplitude em dB, use o comando semilogx(w,20\*log10(amp)).
- 13. Repita os passos [11](#page-15-3) e [12](#page-16-1) usando um controlador PD (PID, na opção Setup Control Algorithm)  $\circledR$  (4pt). Reduza a amplitude da trajetória Sine Sweep para 250 counts para evitar saturação do atuador em altas frequências;
- 14. Identifique a frequência de ressonância do caso sub-amortecido e compare-a com a frequência teórica prevista ( $\omega_r = \omega_n \sqrt{1 - 2\xi^2}$ ) (t) (4pt). Identifique as inclinações das curvas de magnitude de alta ( $> 5$  Hz) e baixa ( $< 1$  Hz) frequências (dB/dec) e compare-as com as esperadas teoricamente, utilizando os diagramas de Bode assintóticos  $(1)(4pt)$ .

### <span id="page-16-0"></span>4.2 Pré-relatório da Experiência 5

As seguintes tarefas de simulação deverão ser realizadas e os resultados apresentados no início da próxima experiência. A configuração abaixo será adotada:

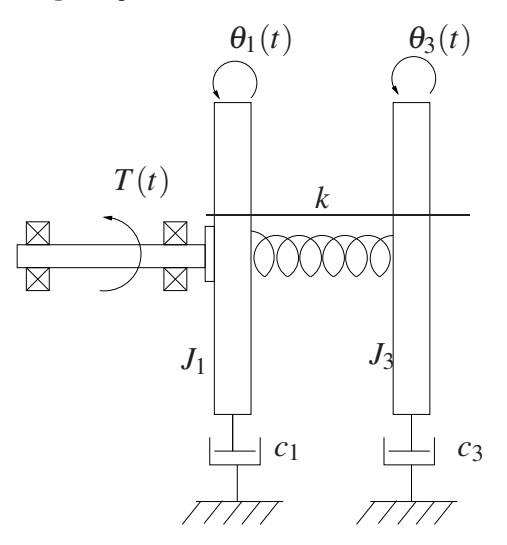

Figura 9: Sistema com dois graus de liberdade.

- Discos #1 e #3 conectados à mola; disco #2 removido;
- 2 massas de 500 g a 9 cm do centro dos discos #1 e #3;

#### Dados:

$$
J_{d1} = 0,00238 \text{ kg-m}^2, \quad J_{d3} = 0,00187 \text{ kg-m}^2
$$
  
\n $J_1 = J_{d1} + 2 \times 0,0042, \quad J_3 = J_{d3} + 2 \times 0,0042$   
\n $c_1 = 0,00764 \text{ N-m/rd}, \quad c_3 = 0,00133$   
\n $k = 1,32 \text{ N/rd}$   
\n $k_{hw} = 17,58$ 

(momento de inércia dos discos) *J*<sup>1</sup> = *Jd*<sup>1</sup> +2×0,0042, *J*<sup>3</sup> = *Jd*<sup>3</sup> +2×0,0042 (momento de in´ercia total dos discos)  $(coeficients de atrito dos discos)$  $(constanted$ e mola equivalente)  $(ganho de hardware)$ 

Considere o sistema de controle da Fig. [10,](#page-17-0) onde  $G_c(s) = k_p + k_d s$  representa o controlador PD a ser utilizado,  $f_d$  representa uma força de pertubação e

$$
N_1(s) = J_3s^2 + c_3s + k
$$
  
\n
$$
N_3(s) = k
$$
  
\n
$$
D(s) = J_1J_3s^4 + (c_1J_3 + c_3J_1)s^3 + [(J_1 + J_3)k + c_1c_3]s^2 + (c_1 + c_3)ks
$$

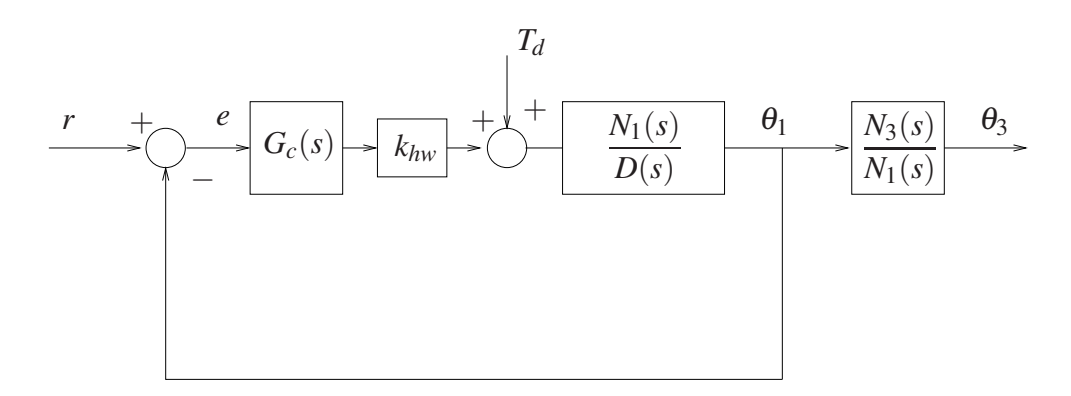

<span id="page-17-0"></span>Figura 10: Controle sujeito a perturbações.

Com o objetivo de analisar a influência do torque de perturbação sobre a saída do sistema, considere os seguintes controladores:  $\mathbf{PD}_1$ :  $k_p = 1,0$ ;  $k_d = 0,9$  e  $\mathbf{PD}_2$ :  $k_p = 0,06$ ;  $k_d = 0,015$ .

- 1. Analise as localização dos pólos das funções de transferência  $\Theta_1(s)/R(s)$  e  $\Theta_3(s)/R(s)$ produzidas pelos controladores  $PD_1$  e  $PD_2$ . Quais são os pólos dominantes em cada caso ? Analise os comportamentos temporais de  $\theta_1$  e  $\theta_3$  para uma entrada degrau;
- 2. Obtenha os diagramas de Bode das funções de transferência:

de malha aberta *khwGc*(*s*)· *N*1(*s*) *D*(*s*) ; de malha fechada  $\frac{\Theta_1(s)}{T(s)}$ *Td*(*s*) ;

3. Analise as características de atenuação de distúrbios exibidas por cada um dos controladores PD através de diagramas de Bode.

## <span id="page-18-0"></span>5 Pendulo Invertido ˆ

Nota: Os símbolos  $(\mathcal{B})$ ,  $(\mathcal{t})$ ,  $(\mathcal{d})$  e  $(\mathcal{S})$  indicam a necessidade de produção de um gráfico, desenvolvimento teórico, diagrama simulink e script matlab, respectivamente.

Nesta da experiência, considera-se o controle PI& D da haste deslizante do pêndulo, como na Experiência 3, seção 5.1:

- haste rotacional livre;
- pesos "orelhas"instalados na haste deslizante.

O modelo dinˆamico da planta incorporando o ganho de *hardware* ´e dado por

$$
G_p(s) = \frac{k_{hw}}{m^*s^2 + c_1s},
$$

onde  $k_{hw} = k_s k_f k_x = 2.088,32$  N/m,  $m^* = m_1 m_2^* / (m_1 + m_2^*)$  kg, com  $m_1 = m_{10} + m_{w1} = 0,2376$  $\log e m_2^* = \bar{J}/\ell_o^2 \text{ kg}; \bar{J} = 4,32 \times 10^{-2} \text{ kg-m}^2 \text{ e } \ell_o^2 = 0,33 \text{ m}.$ 

#### <span id="page-18-1"></span>5.1 Controle PI&D do pêndulo invertido

O controle em malha fechada do sistema pode ser representado como na Fig. [11.](#page-19-1) A função de transferência de malha fechada é

$$
\frac{X(s)}{R(s)} = \frac{(k_{hw}/m^*)(k_ps+k_i)}{s^3 + [(c_1 + k_d k_{hw})s^2 + k_{hw}(k_ps+k_i)]/m^*}.
$$

Considerando-se apenas controladores **P&D** ( $k_i = 0$ ), o que reduziu o sistema em malha fechada a

$$
\frac{X(s)}{R(s)} = \frac{(k_{hw}/m^*)k_p}{s^2 + [(c_1 + k_{hw}k_d)s + k_{hw}k_p)]/m^*},
$$

e definindo-se

$$
\omega_n := \sqrt{\frac{k_p k_{hw}}{m^*}},\tag{7}
$$

$$
\xi := \frac{c_1 + k_{hw}k_d}{2m^* \omega_n} = \frac{c_1 + k_{hw}k_d}{2\sqrt{m^*k_{hw}k_p}},
$$
\n(8)

.

a função de transferência em malha fechada pode ser colocada na forma padrão

$$
\frac{X(s)}{R(s)} = \frac{\omega_n^2}{s^2 + 2\xi\omega_n s + \omega_n^2}
$$

Como observado na Experiência 3, em alguns casos pode ser vantajoso adotar a implementação da Fig. [11,](#page-19-1) com o termo derivativo na realimentação, ao invés da implementação clássica em que todos os termos do PID aparecem no caminho direto.

**Exercício 2:** Mostre que o erro de estado estacionário relativo à implementação **P&D** ( $k_i = 0$ ) da Fig. [11](#page-19-1) é

$$
e(\infty) = \lim_{s \to 0} s \frac{(m^*s^2 + (c_1 + k_{hw}k_d)s)R(s)}{m^*s^2 + (c_1 + k_dk_{hw})s + k_pk_{hw}}, \textcircled{1}
$$

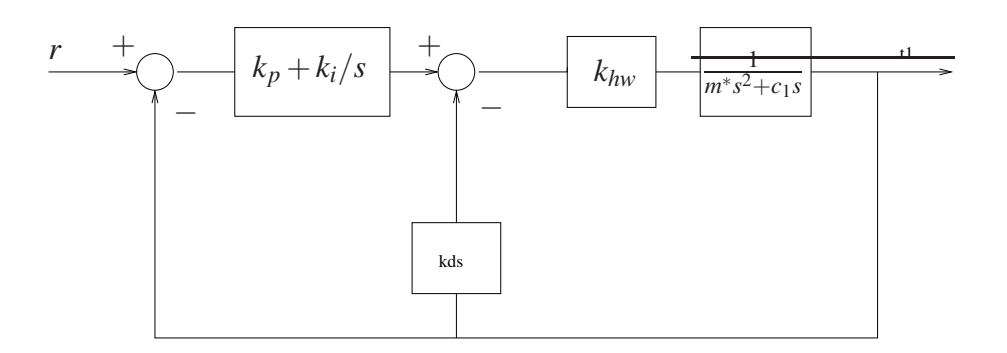

<span id="page-19-1"></span>Figura 11: Controle **PI&D** do sistema.

enquanto o erro de estado estacionário referente à implementação PD é dada por

$$
\tilde{e}(\infty) = \lim_{s \to 0} s \frac{(m^*s^2 + c_1s)R(s)}{m^*s^2 + (c_1 + k_d k_{hw})s + k_p k_{hw}}.
$$
 (1)

Suponha agora que na Fig. [11](#page-19-1) o controlador na malha direta tivesse somente um bloco na forma  $k_i/s$ , e na malha interna fosse  $k_p + k_d s$ , isto é, o ganho proporcional está presente na malha interna e n˜ao na malha direta. Verifique para essa estrutura do controlador o erro de regime para entrada degrau unitário,  $R(s) = 1/s(t)$ , e determine e compare as funções de transferência desta estrutura com as do PID e PI&D  $(t)$ .

Para uma entrada degrau ( $R(s) = 1/s$ ), obtém-se então  $e(\infty) = \tilde{e}(\infty) = 0$ , mas para uma entrada rampa ( $R(s) = 1/s^2$ ), obtém-se  $e(\infty) = k_d/k_p$  e  $\tilde{e}(\infty) = 0$ . O controlador **P&D** não é capaz de anular o erro de estado estacionário para a entrada rampa. De fato, se o sistema de controle da Fig. [11](#page-19-1) for representado como na Fig. [1,](#page-1-1) então a *planta equivalente* será  $G_p(s)$  =  $k_{hw}/s(m^*s+k_d)$ , que por ser do tipo 1 exibirá erro constante para entrada rampa (tipo 2).

#### <span id="page-19-0"></span>5.1.1 Procedimento experimental - parte 1

Nesta primeira parte do procedimento experimental, analisa-se o efeito da ação integral sobre o valor de regime da saída do sistema.

- 1. Ajuste o equipamento de acordo com a configuração definida no início da Seção [5.](#page-18-0) Restaure as definições e parâmetros do software ECP Executive utilizadas na Experiência 3;
- <span id="page-19-4"></span>2. Faça  $k_i = 0$ , implementando o controlador **P&D** criticamente amortecido com  $\omega_n = 14\pi$ rd/s. Execute um degrau de malha fechada de 1000 counts e duração de 2000 ms, com 1 repetição. Exporte e plote (usando o script plotRawData.m) a resposta do **Encoder #2** e **Commanded Position** no eixo esquerdo e **Encoder** #1 no eixo direito  $\circledR$ ;
- <span id="page-19-2"></span>3. Calcule  $k_i$  tal que  $k_i k_{hw} = 2.500$  N/m-s. Implemente o controlador com este valor de  $k_i$  $(k_i < 1, 5)$  e os parâmetros  $k_p$  e  $k_d$  do controlador **P&D** criticamente amortecido com  $\omega_n = 14\pi$ rd/s, conforme o pré-relatório desta Experiência. Execute com a entrada em degrau conforme o item anterior e gere um gráfico  $\circledR$ .
- <span id="page-19-3"></span>4. Aumente  $k_i$  por um fator de dois  $(k_i < 3, 0)$ , implemente o controlador, exporte e plote a resposta ao degrau  $\circled{B}$ . **Atenção:** Gire cuidadosamente o eixo que aciona a haste deslizante por cerca de 5 mm e perceba a força aplicada. (Não trave a posição da haste por mais do que 2 s para evitar o surgimento de uma força excessiva). Justifique o aumento da força de compensação com o tempo em termos da ação integral  $(\hat{t})$ . O que acontece quando a haste é liberada  $\left( \frac{\bf{r}}{\bf{r}} \right)$ ?
- 5. Compare as respostas obtidas nos dois passos [3](#page-19-2) e [4](#page-19-3) com a resposta obtida pelo controlador **P&D** criticamente amortecido (gráficos na mesma figura) (**g**). Qual o efeito da ação integral sobre o erro de regime  $(1)$  ? Como a ação integral afeta o máximo *overshoot* do sistema $\left( \text{t} \right)$  ?
- 6. Utilizando o comando pzmap do Matlab, obtenha os polos e zeros do sistema em malha fechada para os sistemas dos itens  $2$ ,  $3 e 4 (t)$  $3 e 4 (t)$  $3 e 4 (t)$  $3 e 4 (t)$ .

#### <span id="page-20-0"></span>5.1.2 Procedimento experimental - parte 2

<span id="page-20-2"></span>Nesta segunda parte do procedimento experimental, serão analisadas as características de rastreamento da entrada de diferentes controladores.

- 7. Ajuste o equipamento como nas seções anteriores. Usando Ts=0.00442 s, implemente um controlador **P&D** com a opção **PI with Velocity Feedback** ( $k_i = 0$ ) e os valores de  $k_p$ e  $k_d$  calculados agora para o caso criticamente amortecido com  $\omega_n = 14\pi r d/s$ . Faça uma aquisição de dados (Setup Data Acquisition no menu Data) a cada 2 ciclos;
- <span id="page-20-3"></span>8. Ajuste o sinal Trajectory como sendo do tipo rampa, selecionando os valores para Distance 1500 counts, Velocity 2000 counts/s e Dwell Time 100 ms e 1 Repetição. Marque Unidirectional Move. Execute a trajetória, adquira os dados, exporte e plote Commanded Position, Encoder #2 Position  $\circled{g}$  e Control Effort  $\circled{g}$ ;
- <span id="page-20-4"></span>9. Repita os passos [7](#page-20-2) e [8](#page-20-3) agora para o controlador  $PI&D$  com  $k_i k_{hw} = 2.500$  N/m-s  $\circledR$ .
- 10. Repita os passos [7](#page-20-2) e [8](#page-20-3) usando PID na opção Setup Control Algorithm, primeiro com  $k_i = 0$  para obter um **PD**( $\hat{g}$ ), e depois com  $k_i k_{hw} = 2.500$  N/m-s, para obter um controlador  $PID@$ .
- 11. Compare os erros para a entrada rampa obtidos nos passos [8,](#page-20-3) [9](#page-20-4) e [10.](#page-5-6) Justifique as diferenças ao se usar  $k_d$  no caminho direto e na realimentação em termos do erro de estado estacionário teórico para uma entrada rampa unitária, notando que  $k_{hw}k_d$  >>  $c_1$  $\circled{t}$ . Compare e justifique as diferenças de esforço de controle  $\circled{t}$ .

#### <span id="page-20-1"></span>5.1.3 Procedimento experimental - parte 3

Nesta terceira parte do procedimento experimental, serão analisadas as características de resposta em frequência dos sistemas sub-amortecido inicialmente com a ação derivativa na realimentação (P&D) e, em seguida, no caminho direto (PD).

- 12. Ajuste o equipamento como nas seções anteriores. Usando Ts=0.00442 s, implemente o controlador **P&D** com a opção **PI with Velocity Feedback** e os valores de  $k_p$  e  $k_d$ relativos ao caso sub-amortecido  $\xi = 0, 2$  e  $\omega_n = 14\pi$  rd/s. Faça uma aquisição de dados dos Encoders #1 e #2 (Setup Data Acquisition no menu Data) a cada 4 ciclos;
- 13. Ajuste o sinal Trajectory como sendo do tipo Sine Sweep, com Amplitude=200 counts, Start Frequency=1 Hz, End Frequency=10 Hz e Sweep Time=80s, com a opção Logarithmic Sweep ativada. Execute a trajetória, adquira os dados, exporte e plote Encoder #2 Position  $\circled{B}$ . Para obter um gráfico com o eixo da frequência em escala logarítmica e amplitude em dB, use o comando semilogx(w,20\*log10(amp)).
- 14. Repita os passos [11](#page-10-3) e [12](#page-11-1) usando um controlador PD<sup>®</sup> (PID, na opção Setup Control Algorithm);
- 15. Identifique a frequência de ressonância do caso sub-amortecido e compare-a com a frequência teórica prevista ( $\omega_r = \omega_n \sqrt{1 - 2\xi^2}$ ) (t). Identifique as inclinações das curvas de magnitude de alta ( $> 8$  Hz) e baixa ( $< 2$  Hz) frequências (dB/dec) e compare-as com as esperadas teoricamente, utilizando os diagramas de Bode assintóticos  $(1)$ .

#### <span id="page-22-0"></span>5.2 Pré-relatório da Experiência 5

As seguintes tarefas de simulação deverão ser realizadas e os resultados apresentados no início da próxima experiência:

- 1. Simule através de MATLAB/Simulink o controle PD da posição linear da haste, com a haste rotacional livre, como descrito na seção 5.2 da Experiência 3. Compare e comente os resultados da simulação com os obtidos experimentalmente;
- 2. Considere agora o sistema de controle da malha externa do pêndulo em unidades de counts, como ilustrado na Fig. [12.](#page-22-1)

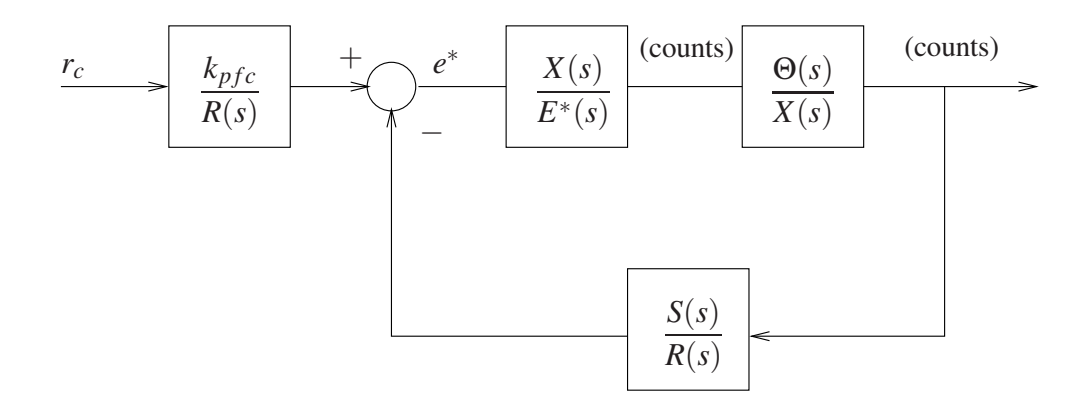

<span id="page-22-1"></span>Figura 12: Controle da malha externa do pêndulo.

Na Fig. [12,](#page-22-1) as quantidades θ, *x* e *r<sub>c</sub>* (referência) estão representadas em counts: θ =  $k_aθ_{rd}$ , onde  $k_a = 2.546$  counts/radianos é o fator de escala da posição angular do pêndulo;  $x = k_x x_m$ , onde  $k_x = 50.200$  counts/metros é o fator de escala da posição linear da haste.

Ainda com relação à Fig. [12,](#page-22-1)  $k_{pfc}$  é o ganho do pré-filtro em counts e os polinômios  $S(s)$  $R(s)$  (não confundir com a referência do sistema) devem ser determinados para posicionar os pólos do sistema em malha fechada adequadamente. Observe que  $\frac{X(s)}{T^{*}(s)}$ *E*∗ (*s*) representa a função de transferência de malha fechada dada por,

<span id="page-22-2"></span>
$$
\frac{X(s)}{E^*(s)} = \frac{(k_{hw}/m^*)(k_ps+k_i)}{s^3 + [(c_1 + k_{hw}k_d)s^2 + k_{hw}(k_ps+k_i)]/m^*}.
$$
\n(9)

relativa ao controle da posição linear da haste deslizante, vide a seção 5.3 da Experiência 3.

Nas questões formuladas a seguir, considere os valores de  $k_p$  e  $k_d$  que produzem amortecimento crítico da resposta de malha fechada, com  $\omega_n = 20\pi$  rd/s.

- Analise os diagramas de Bode da função de transferência  $\frac{X(s)}{F(X)}$ *E*∗ (*s*) em malha fechada dada em [\(9\)](#page-22-2), na faixa de 0 a 10 Hz. A partir dos diagramas, procure justificar a escolha de uma resposta criticamente amortecida para a posição da haste;
- Mostre que malha externa na Fig. [12](#page-22-1) envolve agora o controle da planta

$$
\frac{\Theta(s)}{E^*(s)} = \frac{X(s)}{E^*(s)} \frac{\Theta(s)}{X(s)} = \frac{\Theta(s)}{X(s)}
$$

isto é tomou-se  $\frac{X(s)}{F^*(s)}$ *E*∗ (*s*)  $\approx$  1. Explique com base no ítem anterior, porque é possível utilizar essa aproximação.

• A partir das equações linearizadas para o pêndulo obtem-se a função de transferência

$$
\frac{\Theta(s)}{X(s)} = \frac{k_a m_1 \ell_o}{k_x J^*} \frac{-s^2 + g/\ell_o}{s^2 + [c_r - (m_1 \ell_o + m_2 \ell_c)g]/J^*} := k^* \frac{N_{ax}(s)}{D_{ax}(s)}.
$$

Suponha que a equação característica do sistema em malha fechada deva ser igual a um polinômio  $D_{cl}(s)$ , cujas raízes são os pólos desejados para o sistema de malha fechada, isto é,

<span id="page-23-0"></span>
$$
D_{ax}(s)R(s) + k^* N_{ax}(s)S(s) = D_{cl}(s).
$$
 (10)

• Obviamente, a equação polinomial [\(10\)](#page-23-0) pode ser resolvida definindo-se  $S(s) = s_0 + s_1 s$  $R(s) = r_0 + r_1 s$ , desenvolvendo os produtos de polinômios e igualando os coeficientes de mesma potência. Entretanto, este procedimento pode torna-se trabalhoso mesmo para polinômios de ordens relativamente baixas. Sabe-se que esse tipo de equação pode ser representada por sistemas de equações lineares através da chamada *matriz de Sylvester*. No caso específico em questão, o sistema de equações assume a forma

$$
\begin{bmatrix} d_0 & n_0 & 0 & 0 \ d_1 & n_1 & d_0 & n_0 \ d_2 & n_2 & d_1 & n_1 \ 0 & 0 & d_2 & n_2 \end{bmatrix} \begin{bmatrix} r_0 \ s_0 \ r_1 \ s_1 \end{bmatrix} = \begin{bmatrix} f_0 \ f_1 \ f_2 \ f_3 \end{bmatrix},
$$
\n(11)

onde  $d_i$  e  $n_i$ ,  $i = 0, 1, 2$  são os coeficientes dos polinômios  $D_{ax}(s)$  e  $k^*N_{ax}(s)$  e  $f_i$ ,  $i =$  $0, 1, 2, 3$  são os coeficientes do polinômio  $D_{cl}(s)$ , em ordem crescente de potências de *s*.

• Determine  $S(s) = s_0 + s_1 s$  e  $R(s) = r_0 + r_1 s$  que forneçam

$$
D_{cl}(s) = (s + \pi + j\pi)(s + \pi - j\pi)(s + 3\pi).
$$

Para as duas configurações do pêndulo:

- 1. estável o contra-peso do pêndulo colocado a uma distância do pivot de  $\ell_t = 10$  cm (o que corresponde ao centro de massa ℓ*w*<sup>2</sup> = −0,1385 m);
- 2. **instável** o contra-peso do pêndulo colocado a uma distância do pivot de  $\ell_t = 7$  cm  $(\ell_{w2} = -0, 1085 \text{ m}).$

Utilizam-se os pesos "orelhas"da haste deslizante.

## <span id="page-24-0"></span>6 O levitador magnético

Nota: Os símbolos  $\circled{g}$ ,  $\circled{t}$ ,  $\circled{d}$  e  $\circled{S}$  indicam a necessidade de produção de um gráfico, desenvolvimento teórico, diagrama simulink e script matlab, respectivamente.

Os resultados experimentais envolvendo controle P&D do sistema levitador serão obtidos para o sistema configurado com apenas um disco magnético. O diagramas de bloco da Fig. [13](#page-24-2) ilustra a forma resultante da função de transferência, quando as compensações do medidor e da força magnética são implementadas por software.

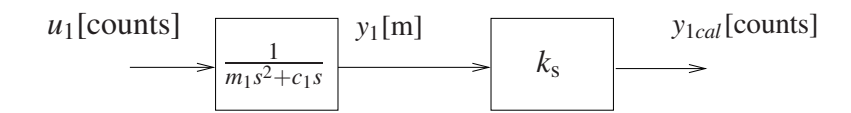

<span id="page-24-2"></span>Figura 13: Diagrama final para o Levitador Magnético para o caso SISO #1.

Assim, obtem-se o modelo dinâmico da planta incorporando o ganho de *hardware*, isto é,

$$
G_p(s) = \frac{k_s}{m_1 s^2 + c_1 s},
$$

referente à configuração com compensação descrita acima, com  $k_s = 100$ ,  $m_1 = 0,123$  kg e *c*<sup>1</sup> = 0,4078 N/m/seg.

#### <span id="page-24-1"></span>6.1 Controle PI&D do levitador magnético

O controle em malha fechada do sistema pode ser representado como na Fig. [14.](#page-25-0) A função de transferência de malha fechada é

$$
\frac{Y(s)}{R(s)} = \frac{(k_s/m_1)(k_p s + k_i)}{s^3 + [(c_1 + k_s k_d)s^2 + k_s(k_p s + k_i)]/m_1}
$$

Na Experiência 3, considerou-se apenas controladores  $\mathbf{P&D}$  ( $k_i = 0$ ), o que reduziu o sistema em malha fechada a

$$
\frac{Y(s)}{R(s)} = \frac{(k_s/m_1)k_p}{s^2 + [(c_1 + k_s k_d)s + k_s k_p)]/m_1},
$$

e definindo-se

$$
\omega_n := \sqrt{\frac{k_p k_s}{m_1}},\tag{12}
$$

.

$$
\xi := \frac{c_1 + k_d k_s}{2m_1 \omega_n} = \frac{c_1 + k_d k_s}{2\sqrt{m_1 k_p k_s}},\tag{13}
$$

a função de transferência em malha fechada pôde ser colocada na forma padrão

$$
\frac{Y(s)}{R(s)}=\frac{\omega_n^2}{s^2+2\xi\omega_n s+\omega_n^2}.
$$

Como observado na Experiência 3, em alguns casos pode ser vantajoso adotar a implementação da Fig. [14,](#page-25-0) com o termo derivativo na realimentação, ao invés da implementação clássica em

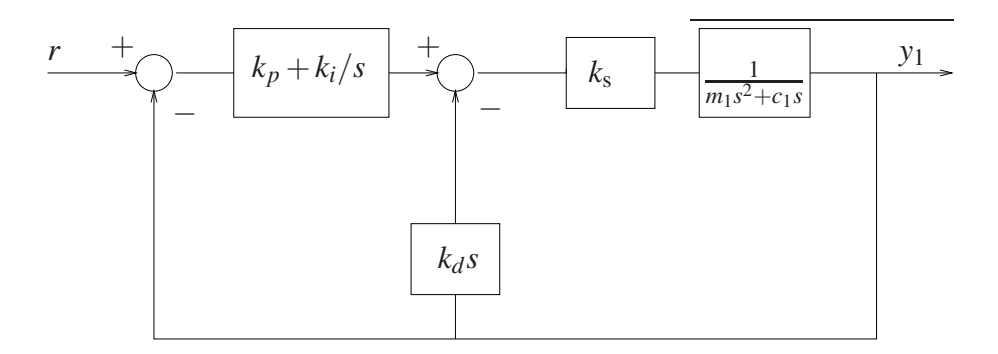

<span id="page-25-0"></span>Figura 14: Controle PI&D do sistema.

que todos os termos do PID aparecem no caminho direto.

**Exercício 2:** Mostre que o erro de estado estacionário relativo à implementação **P&D** ( $k_i = 0$ ) da Fig. [14](#page-25-0) é

$$
e(\infty) = \lim_{s \to 0} s \frac{R(s)(m_1 s^2 + (c_1 + k_s k_d) s)}{m_1 s^2 + (c_1 + k_s k_d) s + k_p k_s}.
$$
 (1)

enquanto o erro de estado estacionário referente à implementação PD é dada por

$$
\tilde{e}(\infty) = \lim_{s \to 0} s \frac{R(s)(m_1 s^2 + c_1 s)}{m_1 s^2 + (c_1 + k_s k_d) s + k_p k_s}.
$$
(1)

Suponha agora que na Fig. [14](#page-25-0) o controlador na malha direta tivesse somente um bloco na forma  $k_i/s$ , e na malha interna fosse  $k_p + k_d s$ , isto é, o ganho proporcional está presente na malha interna e não na malha direta. Verifique para essa estrutura do controlador o erro de regime para entrada degrau unitário,  $R(s) = 1/s$  (t), e determine e compare as funções de transferência desta estrutura com as do PID e PI&D  $(f)$ .

Para uma entrada degrau  $(R(s) = 1/s)$ , obtém-se então  $e(\infty) = \tilde{e}(\infty) = 0$ , mas para uma entrada rampa ( $R(s) = 1/s^2$ ), obtém-se  $e(\infty) = k_d/k_p$  e  $\tilde{e}(\infty) = 0$ . O controlador **P&D** não é capaz de anular o erro de estado estacionário para a entrada rampa. De fato, se o sistema de controle da Fig. [14](#page-25-0) for representado como na Fig. [1,](#page-1-1) então a *planta equivalente* será  $G_p(s)$  =  $k_s/s(m_1s+k_d)$ , que por ser do tipo 1 exibirá erro constante para entrada rampa (tipo 2).

## <span id="page-26-0"></span>6.2 Procedimento Experimental

#### Inicialização do Levitador

Este procedimento se refere ao experimento com um disco magnético montado. 1. No menu File carregue os parâmetros de calibração do sensor. Através da opção Load Settings carregue o arquivo Cal.cfg que se encontra na pasta /ea722/programas. Entre no menu Setup, Sensor Calibration, selecione a opção Calibrate Sensor  $Y_{cal} = a/Y_{raw} + f/\text{sqrt}(Y_{raw}) + g + h * Y_{raw}$  e habilite a opção Apply Thermal Compensation. 2. Entre na caixa de diálogo **Control Algorithm** e verifique se  $T_s = 0.001768s$ e se o algoritmo Cal.alg foi carregado. Se não, carregue-o através da opção Load from disk usando o arquivo Cal. alg que se encontra na pasta /ea722/programas. Em seguida selecione Implement Algorithm. O disco irá se mover para a altura de aproximadamente 2,0 [cm] mantendo-se nesta posição; 3. Verifique se o **Sensor 1 Pos** está indicando o valor de 20000  $\pm$ 500 [counts]. Caso isso não ocorra, entre no menu Setup, Sensor Calibration, selecione a opção Calibrate Sensor e ajuste o termo *g* da calibração para que a leitura do Sensor 1 Pos no fundo de tela seja próximo 20000 [counts]; 4. Através da caixa de diálogo Set-up Data Acquisition do menu Data, ajuste a coleta dos dados de Commanded Position e Variable Q10 (valor incremental da posição do disco #1). Especifique uma amostragem de dados a cada 2 ciclos; 5. Entre no menu Command, vá para Trajectory #1 e selecione Step. Ajuste um degrau com amplitude de 15000 [counts], dwell time=2000 ms e 1 (uma) repetição. Certifique-se que a opção Unidirectional Move Only esteja habilitada; 6. Selecione Execute no menu Command e em seguida Trajectory #1 only; depois plote as variáveis Commanded Position e Variable Q10. Verifique se a trajetória da variável Q10 apresenta pelo menos duas oscilações acima do valor de regime. Caso isso não ocorra, solicite a presença do professor. Após a conclusão deste procedimento, clique no botão **Abort Control** no fundo de tela.

#### <span id="page-26-1"></span>6.2.1 Procedimento experimental - parte 1

Nesta primeira parte do procedimento experimental, analisa-se o efeito da ação integral sobre o valor de regime da saída do sistema.

- 1. Certifique-se que o procedimento de inicialização do equipamento foi realizado;
- 2. Entre na caixa de diálogo **Control Algorithm** e defina **Ts=0.001768s**. Para realização dos ensaios carregue o algoritmo exp4. alg encontrado na pasta /ea722/programas, através

da opção Load from disk. Selecione Edit Algorithm para introduzir modificações nos valores de  $k_p, k_i$  e  $k_d$  no programa;

- <span id="page-27-2"></span>3. Com  $k_i = 0$  determine o valor de  $k_p$  e  $k_d$  de forma que o sistema se comporte como um sistema de 2a. ordem sub-amortecido com  $\omega_n = 8\pi$  rd/s e  $\xi = 0,5$ . Depois **Implement** Algorithm, OK;
- 4. Ajuste a coleta dos dados de Command Position,Sensor #1 Position, Control Effort e Q10 através da caixa de diálogo Set-up Data Acquisition do menu Data, e especifique uma amostragem de dados a cada 5 ciclos;
- 5. Entre no menu Command, vá para Trajectory #1 e selecione Step. Ajuste um degrau com amplitude de 15000 counts, dwell time=1500 ms e 1 (uma) repetição. Certifique-se que a opção Unidirectional Move Only esteja habilitada;
- 6. Selecione Execute no menu Command e em seguida Trajectory #1 only; depois exporte e plote (usando o script plotRawData.m) os resultados experimentais obtidos  $\circledB$ . Observe o erro em regime da resposta do sistema;
- <span id="page-27-1"></span>7. Introduza o valor  $k_i = 5$  no algoritmo exp4. alg. Selecione **Execute** no menu **Command** e em seguida Trajectory #1 only; depois exporte e plote os resultados experimentais obtidos g . Observe o erro em regime da resposta do sistema e compare com o caso anterior  $(t)$ ;
- 8. Movimente manualmente o disco magnético nas duas direções, sem forçar em demasia e sem deixar que ele ultrapasse a altura de 3cm. N˜ao segure o disco por mais do que 2s para evitar o surgimento de uma força excessiva. Perceba a força a aplicada.
- <span id="page-27-3"></span>9. Aumente o valor de  $k_i$  de 50% e 100% do valor inicial e repita o ensaio do item  $7\textcircled{g}$  $7\textcircled{g}$ ; depois movimente manualmente e perceba a força aplicada. Plote (em tempo real) no eixo direito a variável **Control Effort** e explique o comportamento observado  $\mathbb{O}$ . Justifique o aumento da força de compensação com o tempo em termos da ação integral  $(\hat{t})$ .
- 10. Utilizando o comando pzmap do Matlab, obtenha os polos e zeros do sistema em malha fechada para os sistemas dos itens [3,](#page-27-2) [7](#page-27-1) e [9,](#page-27-3) e e utilize-os para explicar o comportamento observado  $\circled{t}$ .

#### <span id="page-27-0"></span>6.2.2 Procedimento experimental - parte 2

Nesta segunda parte do procedimento experimental, serão analisadas as características de resposta em frequência dos sistemas sub-amortecido com a ação derivativa na realimentação (P&D).

- 11. No algoritmo exp4. alg selecione  $k_p$  e  $k_d$  para o caso  $\omega_n = 8\pi$  [rad/s],  $\xi = 0, 2$  e  $k_i = 0$ ;
- 12. Ajuste a coleta dos dados somente de Q10 através na caixa de diálogo Set-up Data Acquisition do menu Data, e especifique uma amostragem de dados a cada 5 ciclos;
- <span id="page-27-4"></span>13. Entre no menu **Command**, vá para **Trajectory** e ajuste uma trajetória do tipo **Sine Sweep**, com Amplitude=4000 counts, Start Frequency=2 Hz, End Frequency=9 Hz e Sweep Time=60s, com a opção Logarithmic Sweep ativada. Execute a trajetória, adquira os dados, exporte e plote  $Q10 \&$ . Para obter um gráfico com o eixo da frequência em escala logarítmica e amplitude em dB, use o comando semilogx( $w$ , 20 $\text{*}$ log10(amp)).
- <span id="page-28-1"></span>14. Identifique a frequência de ressonância do caso sub-amortecido e compare-a com a frequência teórica prevista ( $\omega_r = \omega_n \sqrt{1 - 2\xi^2}$ ) **t** .
- 15. Adote o ganho integral  $k_i = 3$ . Repita os passos [13](#page-27-4) e [14](#page-28-1)  $\circledR$ ;
- 16. Plote no Matlab o diagrama de Bode do modelo do sistema  $\circledR$  e compare com os resultados obtidos utilizando o Sine Sweep. (f)

#### <span id="page-28-0"></span>6.3 Pré-relatório da Experiência 5

As seguintes tarefas de simulação deverão ser realizadas e os resultados apresentados no início da próxima experiência. A configuração abaixo será adotada:

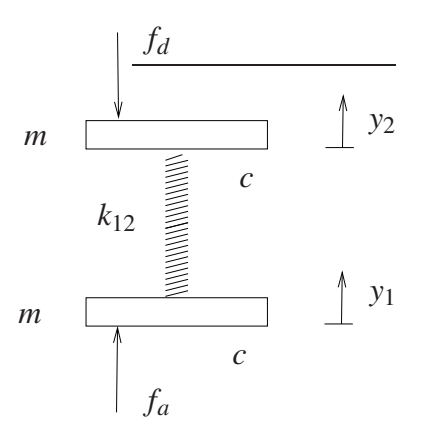

Figura 15: Sistema com dois graus de liberdade e compensação da força do atuador.

- Discos #1 e #2 posicionados de forma a gerar força de repulsão entre si;
- Implementação por software da compensação da força do atuador magnético (bobina).

#### Dados:

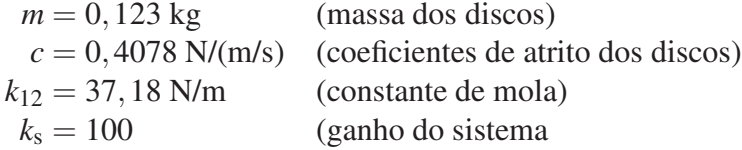

Considere o sistema de controle da Fig. [16,](#page-29-0) onde  $G_c(s) = k_p + k_d s$  representa o controlador **PD** a ser utilizado,  $f_d$  representa uma força de pertubação e

$$
N_1(s) = ms2 + cs + k12
$$
  
\n
$$
N_2(s) = k12
$$
  
\n
$$
D(s) = m2s4 + 2cms3 + (2mk12 + c2)s2 + 2ck12s.
$$

Com o objetivo de analisar a influência da força de perturbação sobre a saída do sistema, considere os seguintes controladores: **PI&D**<sub>1</sub>:  $k_p = 1,0$ ;  $k_d = 0,05$ ;  $k_i = 0,1$  e **PI&D**<sub>2</sub>:  $k_p =$ 0,4;  $k_d = 0.05$ ;  $k_i = 0.05$ .

1. Analise as localização dos pólos das funções de transferência  $Y_1(s)/R(s)$  e  $Y_2(s)/R(s)$ produzidas pelos controladores  $PI\&D_1$  e  $PI\&D_2$ . Quais são os pólos dominantes em cada caso ? Analise os comportamentos temporais de *y*<sup>1</sup> e *y*<sup>2</sup> para uma entrada degrau;

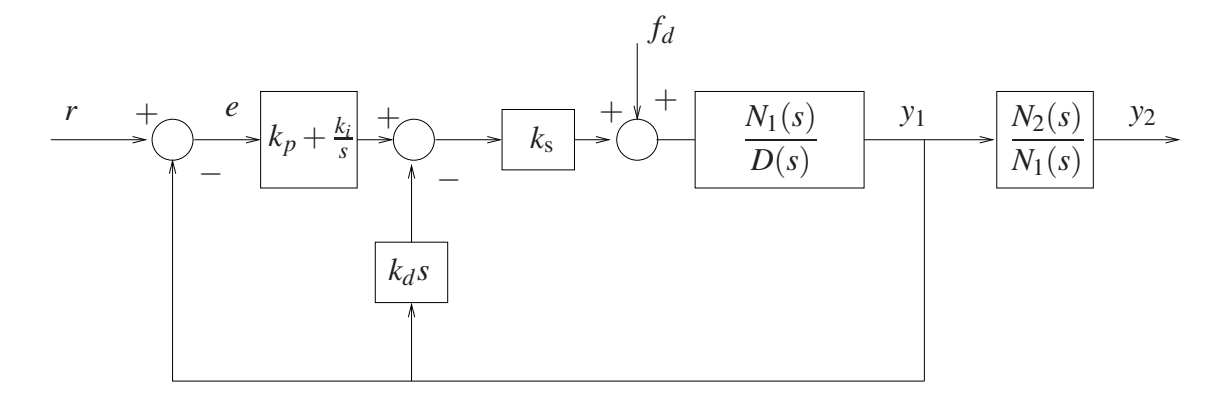

<span id="page-29-0"></span>Figura 16: Controle sujeito a perturbações.

2. Obtenha os diagramas de Bode das funções de transferência:

de malha aberta  $k_\text{s}G_c(s)$  · *N*1(*s*) *D*(*s*) ; de malha fechada  $\frac{Y_1(s)}{T_1(s)}$ *Fd*(*s*) ;

3. Analise as características de atenuação de distúrbios exibidas por cada um dos controladores PI&D através de diagramas de Bode.

## **Referências**

- [1] P. A. V. Ferreira. Introdução aos sistemas de controle. Notas de aula do Prof. Paulo Valente, FEEC-UNICAMP, 1999, <http://www.dt.fee.unicamp.br/~jbosco/ea722/rotaula0.pdf>.
- [2] G. F. Franklin, J. D. Powell, and A. Emami-Naeini. *Feedback Control of Dynamic Systems*. Pearson, Upper Saddle River, NJ, 6 edition, 2009.
- [3] J. C. Geromel and A. G. B. Palhares. *Análise Linear de Sistemas Dinâmicos: Teoria*, *Ensaios Praticos e Exerc ´ ´ıcios*. Blucher, S˜ao Paulo, SP, 2004.
- [4] K. Ogata. *Engenharia de Controle Moderno*. Prentice-Hall do Brasil, Rio de Janeiro, RJ, 3 edition, 1998.
- [5] Educational Control Products: ECP Systems. *Manual for Model 505 Inverted Pendulum*, 1994.
- [6] Educational Control Products: ECP Systems. *Manual for Model 220 Industrial Emulator/Servo Trainer*, 1995.
- [7] Educational Control Products: ECP Systems. *Manual for Model 205/205a Torsional Control System*, 1997.
- [8] Educational Control Products: ECP Systems. *Manual for Model 210/210a Rectilinear Control System*, 1998.
- [9] Educational Control Products: ECP Systems. *Manual for Model 730 Magnetic Levitation System*, 1999.

## Roteiro – Correção

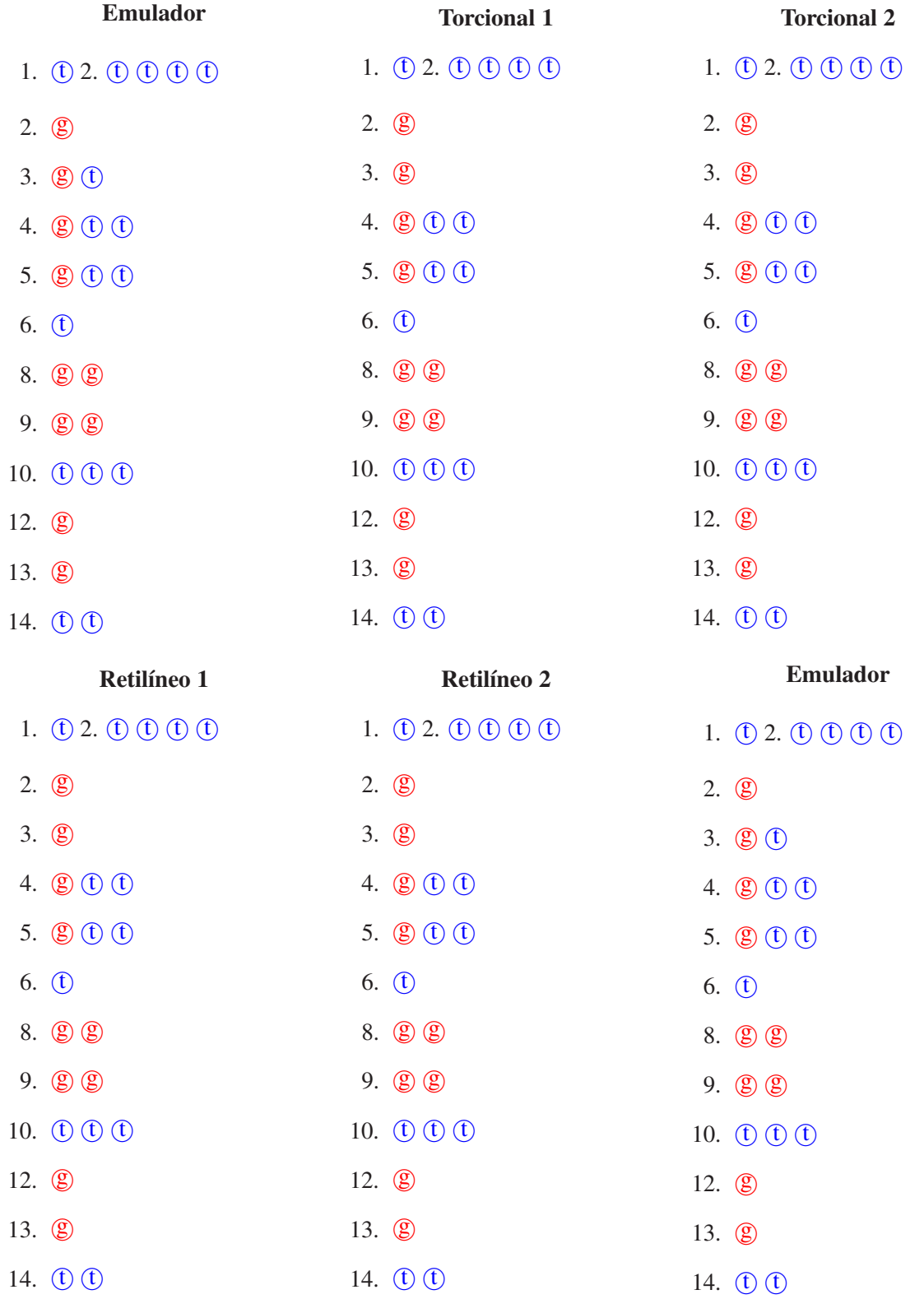